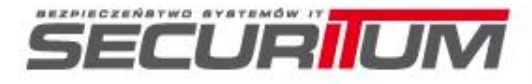

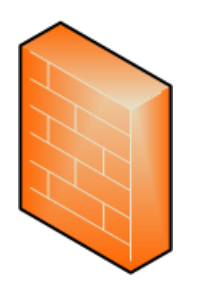

# **Embedded Devices Hacking Confidence 2013**

Michał Sajdak, Securitum sekurak.pl

,,,,,,,,,,,

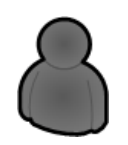

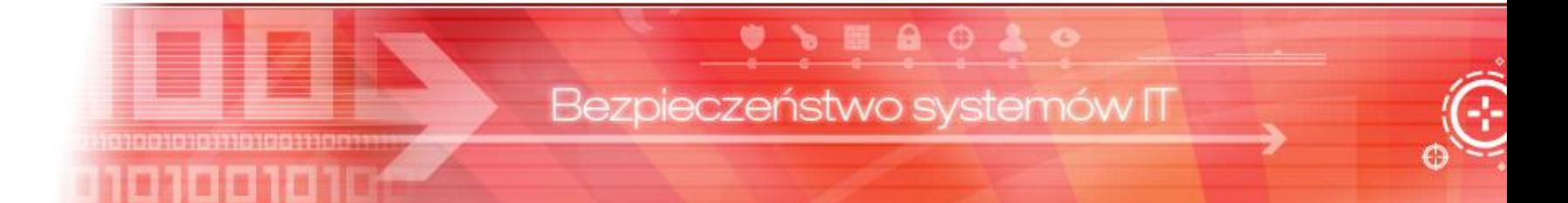

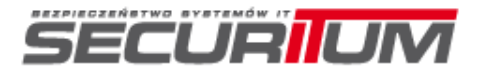

#### **About me**

 $\bullet$ 

€Э

- > Pentester / trainer
- Founder of sekurak.pl

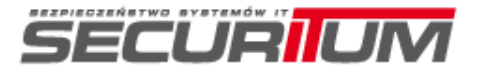

## **Agenda**

- **Two examples of my research devices** hacking
	- > SA500 Cisco Security Appliance
		- Unauthenticated remote code exec
		- Current status: patched
	- > TP-Link routers (other devices?)
		- **>** Unauthenticated remote code exec
		- **> Research from this year. Current status: patched?**
- **>** I will present it live

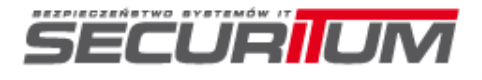

## **Warning**

L O

⊕

# > All info for educational use only!

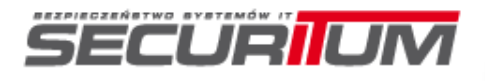

#### **First device**

#### Cisco SA 520

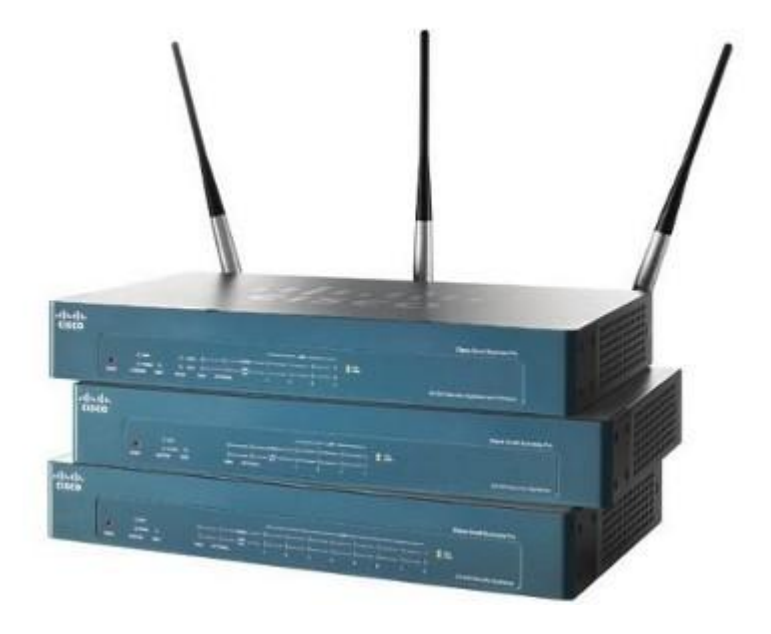

 $A \odot A$ 

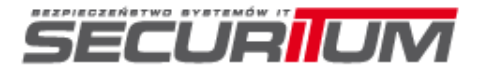

#### **First device**

 $\bullet$ 

#### Cisco SA 520. Menu:

- **> OS command Exec**
- SQLi login screen
- > Authentication data in plaintext
- > Let's see

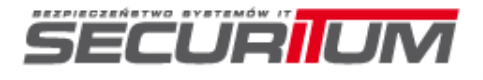

#### **First device**

 $O$   $\blacktriangle$   $O$ 

А.

#### > LAB architecture

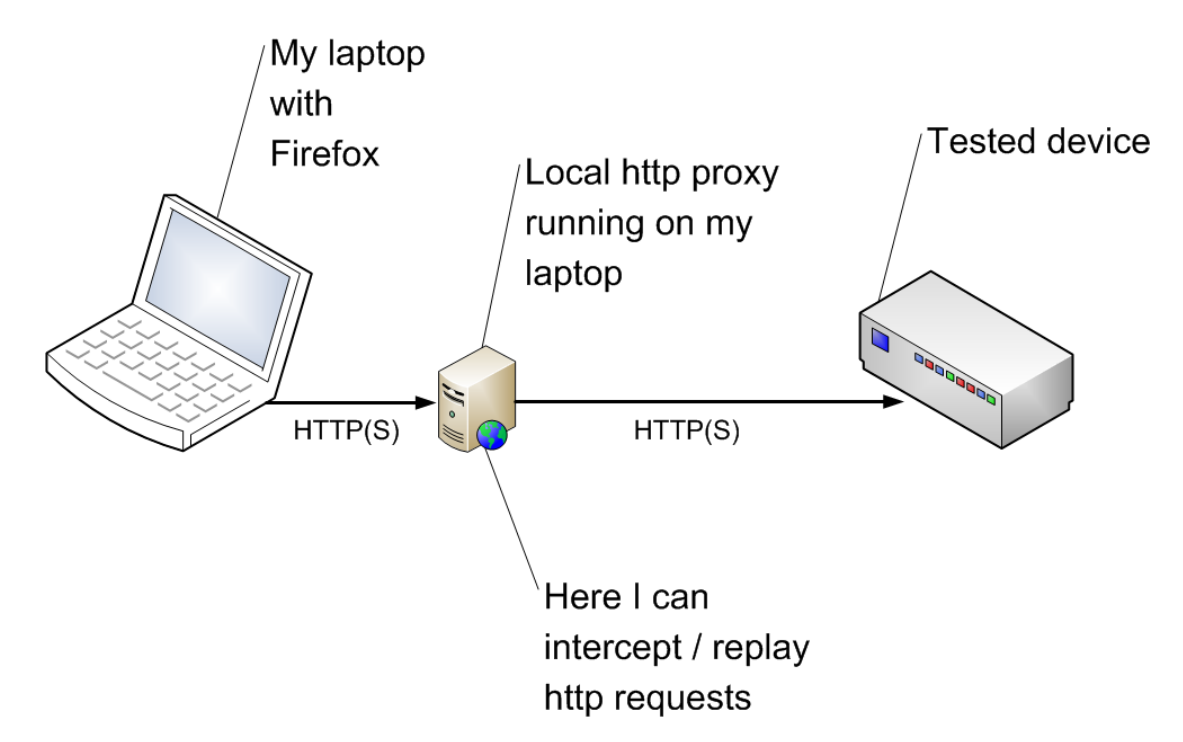

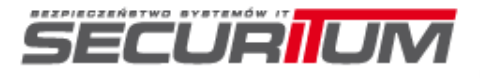

#### **SQL injection - example**

- > <http://site.pl/news.php?id=10>
- $\geq$  SELECT  $*$  FROM news WHERE id = 10 AND  $active = 1$
- [http://site.pl/news.php?id=10%20OR%201=1](http://site.pl/news.php?id=10%20OR%201=1%23) [%23](http://site.pl/news.php?id=10%20OR%201=1%23)
- SELECT \* FROM news WHERE id = 10 OR 1=1# AND active  $= 1$

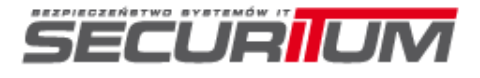

k o

# > Let's go back to SA 500 Appliance

- **> OS Commanding**
- > SQL injection login page?

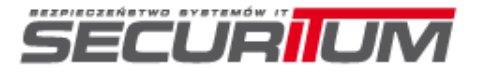

### > SA 500 Appliance

- $\triangle$  \$SQL = "SELECT  $*$  FROM users WHERE login = '\$login' AND password = '\$password'
	- We control \$login and \$password
	- So let's use  $\frac{1}{2}$ login/password = ' or '1'='1 which gives:
- $\triangle$   $\angle$  SSQL = "SELECT  $*$  FROM users WHERE  $login =$  " or '1'='1' AND password = " or '1'='1'

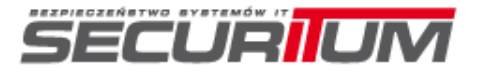

## > SA 500 Appliance

- $\triangle$  \$SQL = "SELECT  $*$  FROM users WHERE  $login =$  " or '1'='1' AND password = " or '1'='1'
- It returns all users from the table
- > Let's try this on SA520
- We can employ here another technique blind sql injection exploitation

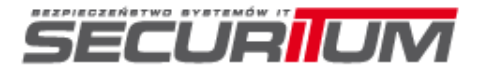

i o

⊕

## > SA 500 Appliance

Goal: we want all logins and passwords in plaintext (without logging into the device)

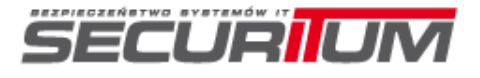

#### > Next steps:

- ▶ 1. We need to know DB type (SQL syntax issues)
- ▶ 2. We need to know the table name (and its column names), where user data is stored
	- $\triangleright$  Both information can be obtained by whitebox analysis (ie. earlier OS exec vulnerability)
	- $\triangleright$  DB type is SQLLite
	- $\triangleright$  The table name is SSLVPNUsers
	- The columns are: Username and Password

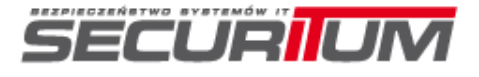

- **>** Full query which can be used to get all users and passwords from the db is:
	- > SELECT Username, Password FROM SSLVPNUsers
- > But we can't use it directly in our case
	- > Login screen doesn't display anything except for error messages

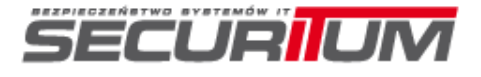

- > We have to get all the login/password letters one by one…
- > How to do this?
	- > We need some SQL practice ;-)

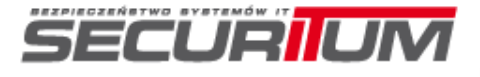

- > SELECT Password FROM SSLVPNUser LIMIT 1 OFFSET 0
	- $\triangleright$  Returns password of the first user in the DB
- substr((SELECT Password FROM SSLVPNUser LIMIT 1 OFFSET 0), 1, 1)
	- Returns the 1st letter of the password of the first user in the DB

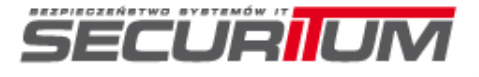

- $\triangleright$  Our login will be:
- ' OR substr((SELECT Password FROM SSLVPNUser LIMIT 1 OFFSET 0), 1, 1)='a'--
- $\triangleright$  Resulting in the following query:
- SELECT \* FROM SSLVPNUser WHERE login = '' OR substr((SELECT Password FROM SSLVPNUser LIMIT 1 OFFSET  $0$ , 1, 1) = 'a'--' AND password = '\$password'
	- $\triangleright$  Returns "invalid username" when  $=$ 'a' part is not true
	- $\triangleright$  Returns all users (other error) where  $=$ 'a' part is true

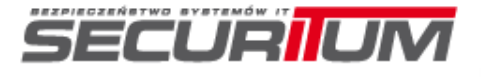

#### **Second device**

- > TP-Link TL-WDR4300
- **> Firmware: 12.2012**
- Others models also affected
	- (possibly all?)

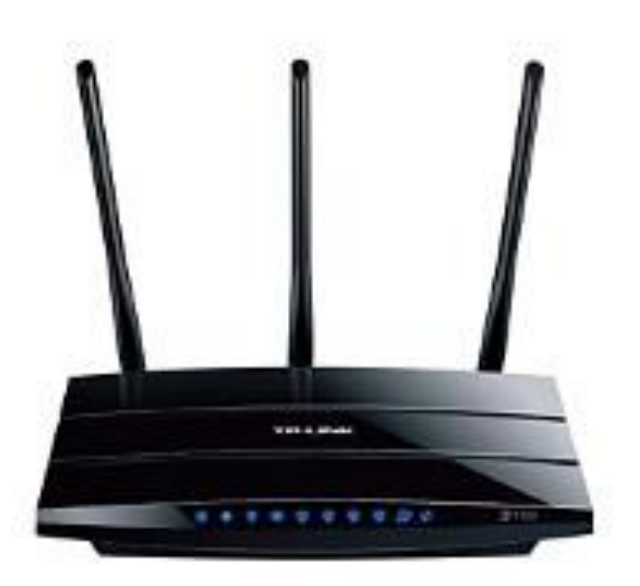

<http://sekurak.pl/more-information-about-tp-link-backdoor/> $\blacktriangleright$ 

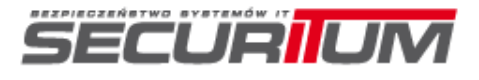

#### **Second device**

#### > Menu:

- > path traversal
- > chroot bypass
- > configuration overwrite
- > backdoor?
	- > Remote code execution as root

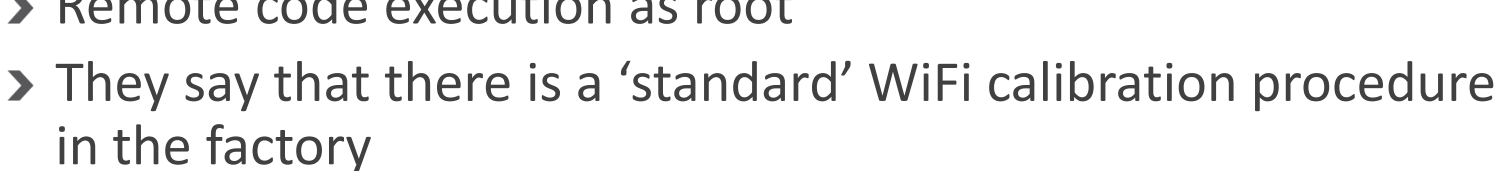

- But they forgot to remove the dev calibration software :-P
- > Let's see

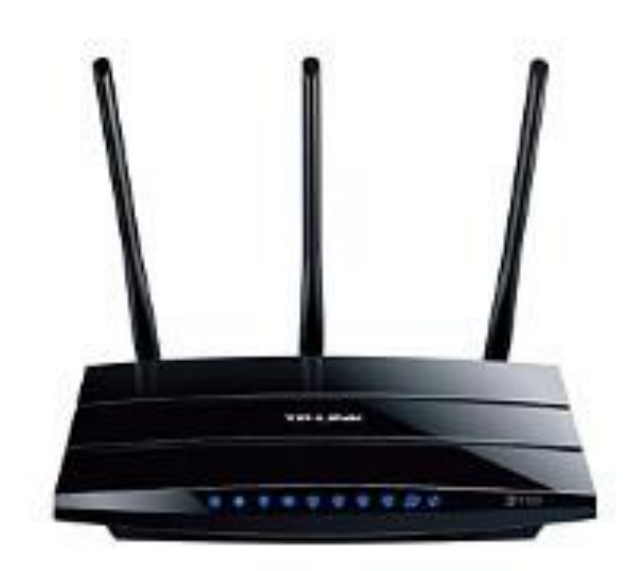

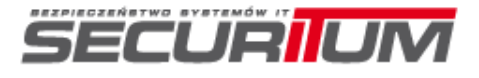

#### **Second device**

- > Samba hint
	- http://www.samba.org/samba/docs/man/manpag es-3/smb.conf.5.html
	- **root preexec (S)**
	- This is the same as the *preexec* parameter except that the command is run as root. This is useful for mounting filesystems (such as CDROMs) when a connection is opened.

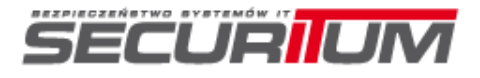

#### **Thanks for attending**

- > Do you like the presentation?
	- > FB like: sekurak.pl ;-)
	- > Sekurak Hacking Party:
		- <http://sekurak.pl/sekurak-hacking-party/>
	- **>** Vulnerabilities in HP network printers
		- ▶ Confirmed by HP info to be announced soon (when the patch is available)
- Contact: michal.sajdak@securitum.pl